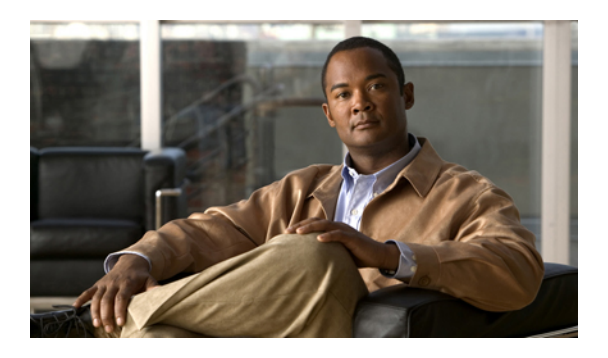

# **Configuring SSH and Telnet**

This chapter describes how to configure Secure Shell Protocol (SSH) and Telnet on Cisco NX-OS devices.

• [Configuring](#page-0-0) SSH and Telnet, page 1

# <span id="page-0-0"></span>**Configuring SSH and Telnet**

## **Information About SSH and Telnet**

## **SSH Server**

The Secure Shell Protocol (SSH) server feature enables a SSH client to make a secure, encrypted connection to a Cisco Nexus 3000 Series switch. SSH uses strong encryption for authentication. The SSH server in the Cisco Nexus 3000 Series switch interoperates with publicly and commercially available SSH clients.

The user authentication mechanisms supported for SSH are RADIUS, TACACS+, and the use of locally stored user names and passwords.

## **SSH Client**

The SSH client feature is an application running over the SSH protocol to provide device authentication and encryption. The SSH client enables a Cisco Nexus 3000 Series switch to make a secure, encrypted connection to another Cisco Nexus 3000 Series switch or to any other device running an SSH server. This connection provides an outbound connection that is encrypted. With authentication and encryption, theSSH client allows for a secure communication over an insecure network.

The SSH client in the Cisco Nexus 3000 Series switch works with publicly and commercially available SSH servers.

## **SSH Server Keys**

SSH requires server keys for secure communications to the Cisco Nexus 3000 Series switch. You can use SSH keys for the following SSH options:

• SSH version 2 using Rivest, Shamir, and Adelman (RSA) public-key cryptography

• SSH version 2 using the Digital System Algrorithm (DSA)

Be sure to have an SSH server key-pair with the appropriate version before enabling the SSH service. You can generate theSSH server key-pair according to theSSH client version used. TheSSH service accepts three types of key-pairs for use by SSH version 2:

- The dsa option generates the DSA key-pair for the SSH version 2 protocol.
- The rsa option generates the RSA key-pair for the SSH version 2 protocol.

By default, the Cisco Nexus 3000 Series switch generates an RSA key using 1024 bits.

SSH supports the following public key formats:

- OpenSSH
- IETF Secure Shell (SECSH)

**Caution** If you delete all of the SSH keys, you cannot start the SSH services.

### **Telnet Server**

The Telnet protocol enables TCP/IP connections to a host. Telnet allows a user at one site to establish a TCP connection to a login server at another site, and then passes the keystrokes from one system to the other. Telnet can accept either an IP address or a domain name as the remote system address.

The Telnet server is enabled by default on the Cisco Nexus 3000 Series switch.

## **Guidelines and Limitations for SSH**

SSH has the following configuration guidelines and limitations:

• The Cisco Nexus 3000 Series switch supports only SSH version 2 (SSHv2).

## **Configuring SSH**

### **Generating SSH Server Keys**

You can generate an SSH server key based on your security requirements. The default SSH server key is an RSA key that is generated using 1024 bits.

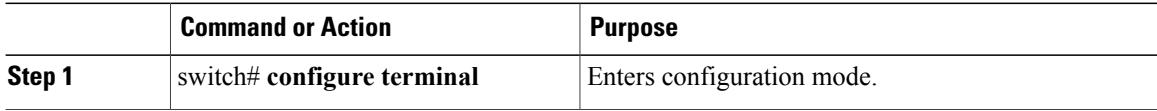

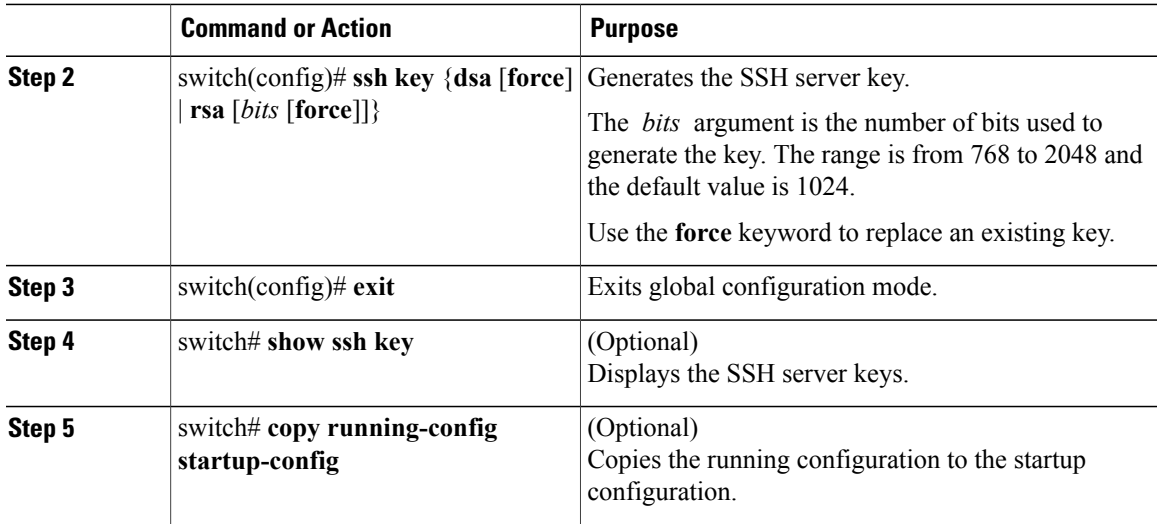

The following example shows how to generate an SSH server key:

```
switch# configure terminal
switch(config)# ssh key rsa 2048
switch(config)# exit
switch# show ssh key
switch# copy running-config startup-config
```
### **Specifying the SSH Public Keys for User Accounts**

You can configure an SSH public key to log in using an SSH client without being prompted for a password. You can specify the SSH public key in one of three different formats:

- Open SSH format
- IETF SECSH format
- Public Key Certificate in PEM format

#### **Specifying the SSH Public Keys in Open SSH Format**

You can specify the SSH public keys in SSH format for user accounts.

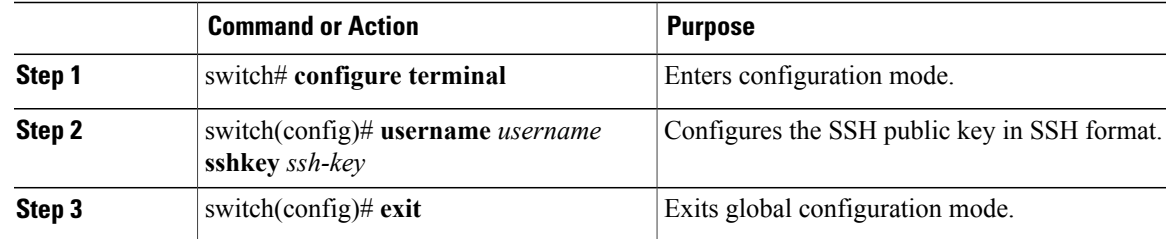

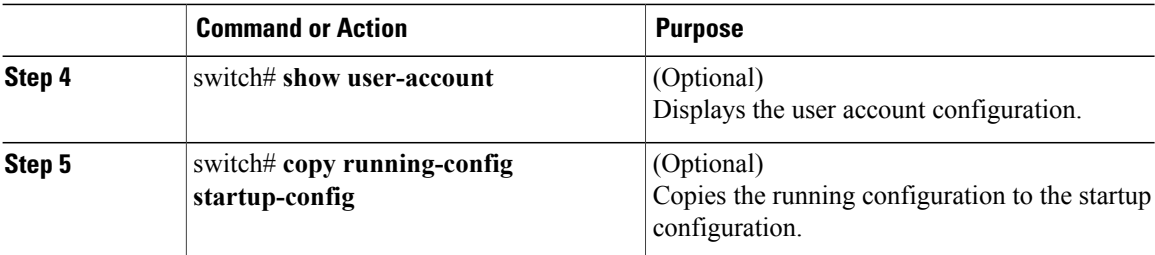

The following example shows how to specify an SSH public key in open SSH format:

```
switch# configure terminal
switch(config)# username User1 sshkey ssh-rsa
AAAAB3NzaC1yc2EAAAABIwAAAIEAri3mQy4W1AV9Y2t2hrEWgbUEYz
CfTPO5B8LRkedn56BEy2N9ZcdpqE6aqJLZwfZcTFEzaAAZp9AS86dgBAjsKGs7UxnhGySr8ZELv+DQBsDQH6rZt0KR+2Da8hJD4Z
XIeccWk0gS1DQUNZ300xstQsYZUtqnx1bvm5Ninn0McNinn0Mc=
switch(config)# exit
switch# show user-account
switch# copy running-config startup-config
```
**Note** The **username** command in the example above is a single line that has been broken for legibility.

#### **Specifying the SSH Public Keys in IETF SECSH Format**

You can specify the SSH public keys in IETF SECSH format for user accounts.

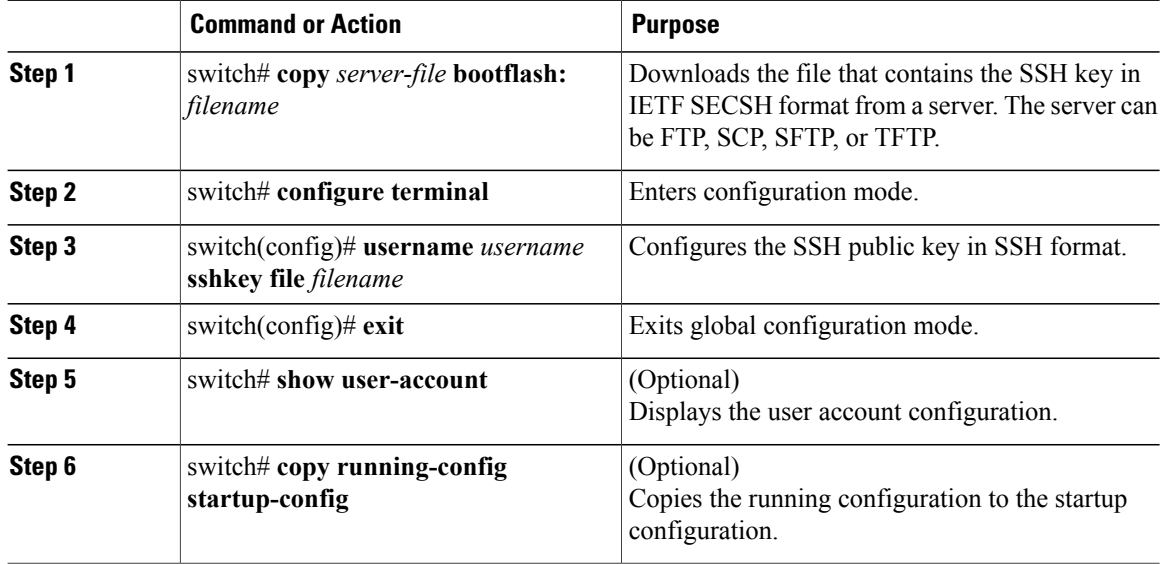

The following example shows how to specify the SSH public key in the IETF SECSH format:

```
switch#copy tftp://10.10.1.1/secsh_file.pub bootflash:secsh_file.pub
switch# configure terminal
switch(config)# username User1 sshkey file bootflash:secsh_file.pub
switch(config)# exit
switch# show user-account
switch# copy running-config startup-config
```
#### **Specifying the SSH Public Keys in PEM-Formatted Public Key Certificate Form**

You can specify the SSH public keys in PEM-formatted Public Key Certificate form for user accounts.

#### **Procedure**

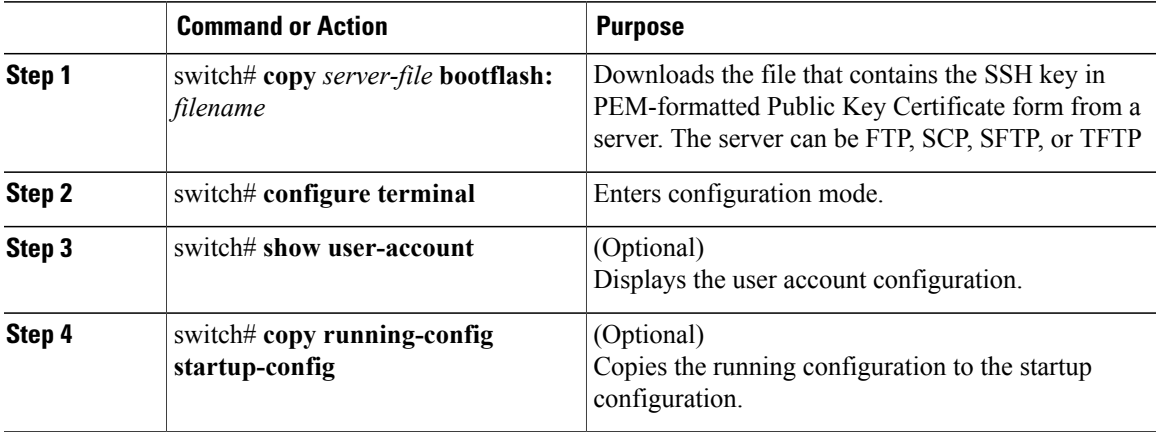

The following example shows how to specify the SSH public keys in PEM-formatted public key certificate form:

```
switch# copy tftp://10.10.1.1/cert.pem bootflash:cert.pem
switch# configure terminal
switch# show user-account
switch# copy running-config startup-config
```
## **Starting SSH Sessions to Remote Devices**

You can start SSH sessions to connect to remote devices from your Cisco Nexus 3000 Series switch.

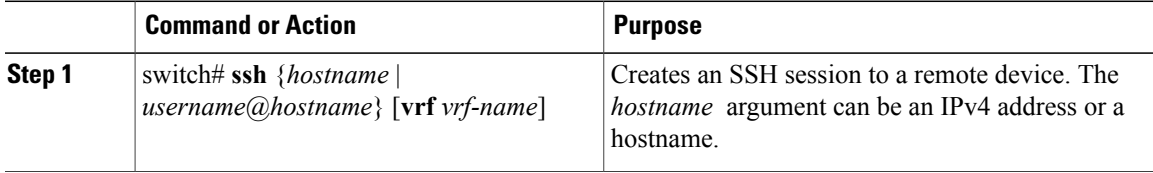

## **Clearing SSH Hosts**

When you download a file from a server using SCP or SFTP, you establish a trusted SSH relationship with that server.

#### **Procedure**

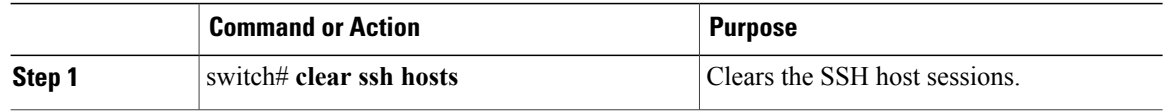

## **Disabling the SSH Server**

By default, the SSH server is enabled on the Cisco Nexus 3000 Series switch.

#### **Procedure**

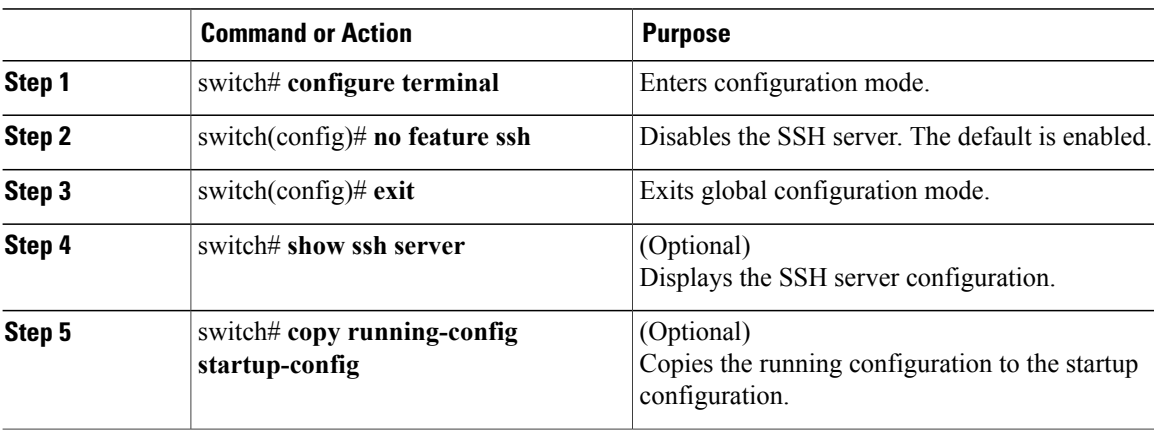

## **Deleting SSH Server Keys**

You can delete SSH server keys after you disable the SSH server.

 $\overline{\mathscr{C}}$ 

**Note** To reenable SSH, you must first generate an SSH server key.

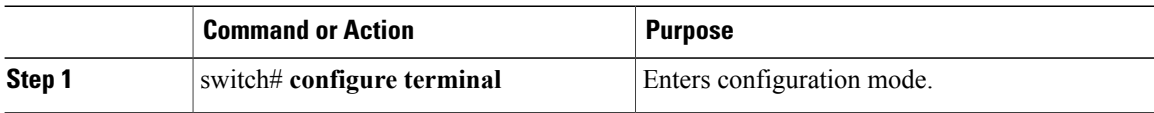

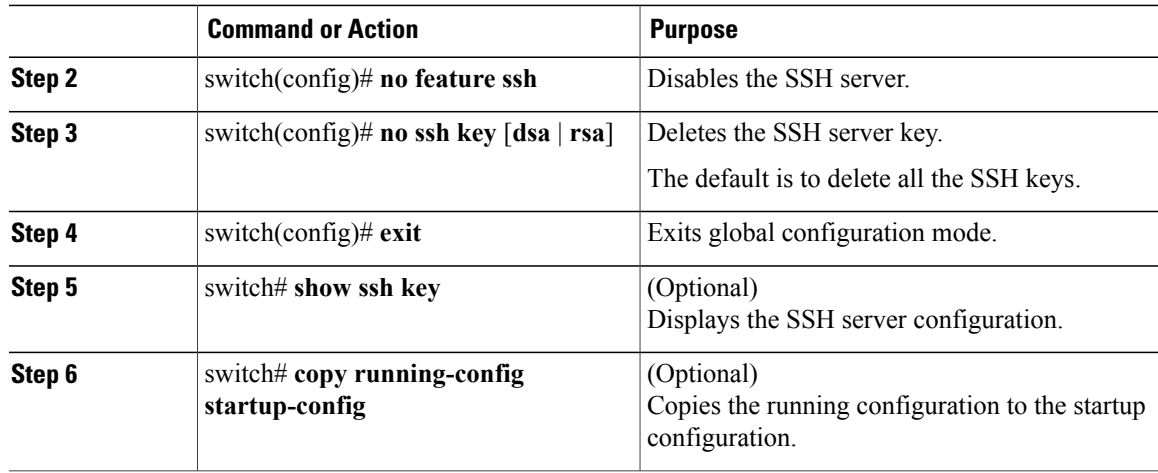

## **Clearing SSH Sessions**

You can clear SSH sessions from the Cisco Nexus 3000 Series switch.

#### **Procedure**

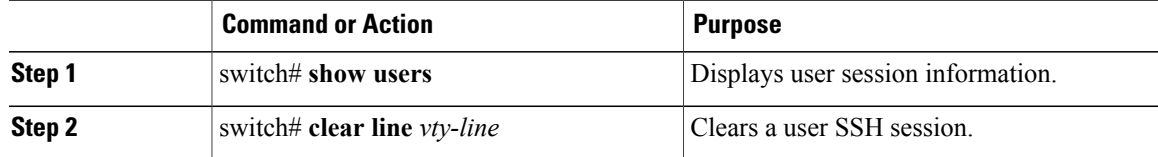

## **Configuration Examples for SSH**

The following example shows how to configure SSH:

#### **Procedure**

```
Step 1 Generate an SSH server key.
        switch(config)# ssh key rsa
        generating rsa key(1024 bits).....
        .
```
generated rsa key

- **Step 2** Enable the SSH server. switch# **configure terminal** switch(config)# **feature ssh**
	- **Note** This step should not be required because the SSH server is enabled by default.

```
Step 3 Display the SSH server key.
        switch(config)# show ssh key
        rsa Keys generated:Fri May 8 22:09:47 2009
        ssh-rsa
        AAAAB3NzaC1yc2EAAAABIwAAAIEAri3mQy4W1AV9Y2t2hrEWgbUEYzCfTPO5B8LRkedn56BEy2N9ZcdpqE6aqJLZwfZ/
        cTFEzaAAZp9AS86dgBAjsKGs7UxnhGySr8ZELv+DQBsDQH6rZt0KR+2Da8hJD4ZXIeccWk0gS1DQUNZ300xstQsYZUtqnx1bvm5/
        Ninn0Mc=
        bitcount:1024
        fingerprint:
        4b:4d:f6:b9:42:e9:d9:71:3c:bd:09:94:4a:93:ac:ca
        **************************************
        could not retrieve dsa key information
        **************************************
Step 4 Specify the SSH public key in Open SSH format.
        switch(config)# username User1 sshkey ssh-rsa
        AAAAB3NzaC1yc2EAAAABIwAAAIEAri3mQy4W1AV9Y2t2hrEWgbUEYz
        CfTPO5B8LRkedn56BEy2N9ZcdpqE6aqJLZwfZcTFEzaAAZp9AS86dgBAjsKGs7UxnhGySr8ZELv+DQBsDQH6rZt0KR+2Da8hJD4Z
        XIeccWk0gS1DQUNZ300xstQsYZUtqnx1bvm5Ninn0McNinn0Mc=
Step 5 Save the configuration.
        switch(config)# copy running-config startup-config
```
## **Configuring Telnet**

### **Enabling the Telnet Server**

By default, the Telnet server is enabled. You can disable the Telnet server on your Cisco Nexus 3000 Series switch.

#### **Procedure**

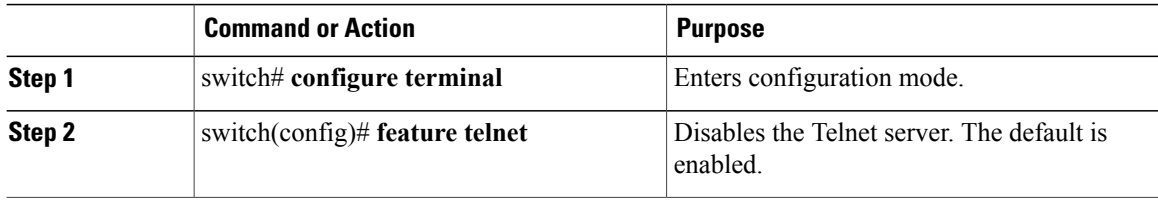

#### **Reenabling the Telnet Server**

If the Telnet server on your Cisco Nexus 3000 Series switch has been disabled, you can reenable it.

#### **Procedure**

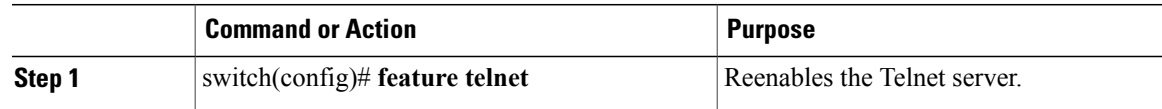

### **Starting Telnet Sessions to Remote Devices**

Before you start a Telnet session to connect to remote devices, you should do the following:

- Obtain the hostname for the remote device and, if needed, obtain the username on the remote device.
- Enable the Telnet server on the Cisco Nexus 3000 Series switch.
- Enable the Telnet server on the remote device.

#### **Procedure**

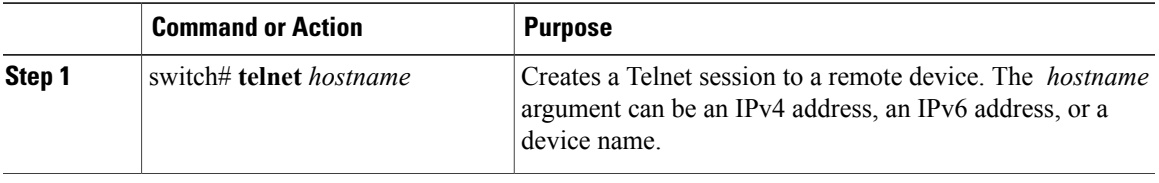

The following example shows how to start a Telnet session to connect to a remote device:

```
switch# telnet 10.10.1.1
Trying 10.10.1.1...
Connected to 10.10.1.1.
Escape character is '^]'.
switch login:
```
## **Clearing Telnet Sessions**

You can clear Telnet sessions from the Cisco Nexus 3000 Series switch.

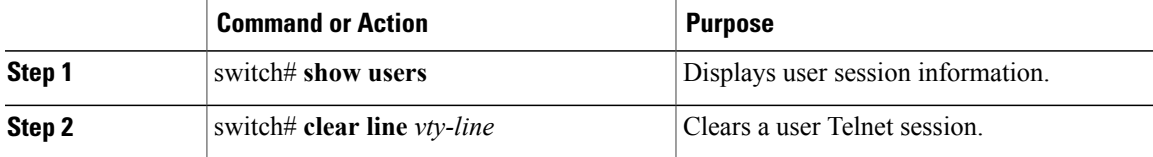

## **Verifying the SSH and Telnet Configuration**

To display the SSH configuration information, perform one of the following tasks:

- switch# **show ssh key** [**dsa** | **rsa**] Displays SSH server key-pair information.
- switch# **show running-config security** [**all**] DisplaystheSSH and user account configuration in the running configuration. The **all** keyword displays the default values for the SSH and user accounts.
- switch# **show ssh server** Displays the SSH server configuration.
- switch# **show user-account** Displays user account information.

## **Default Settings for SSH**

The following table lists the default settings for SSH parameters.

#### **Table 1: Default SSH Parameters**

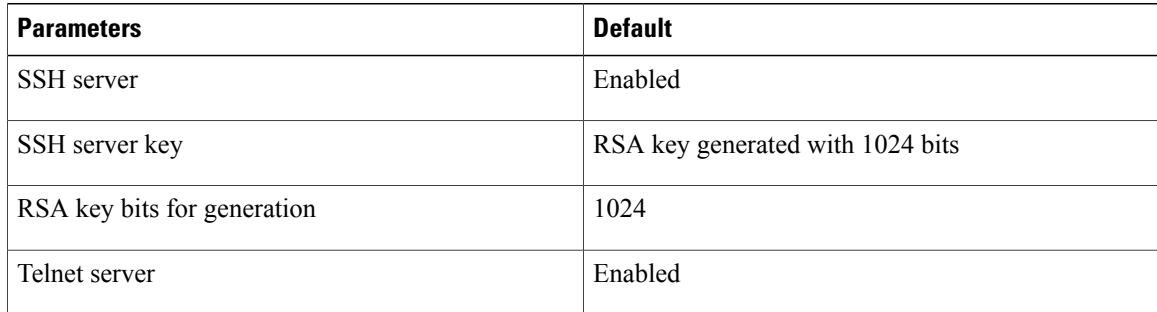